# Java CAPS 6 Using JCA, Note 6

### JMS-Triggered JCA with Oracle and Batch Local File

Michael Czapski, July 2008

### **Table of Contents**

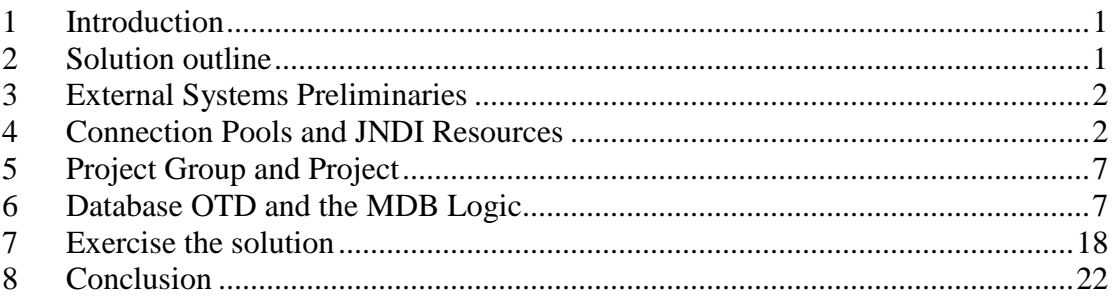

## **1 Introduction**

Rather then inventing an example to discuss and illustrate the use of the Oracle JCA Adapter let's build a solutions that uses the Oracle JCA Adapter and shows additional Java CAPS 6 facilities of interest.

Let's take the example from the "*Java CAPS Basics*: *Implementing Common EAI Patterns* Companion CD" book, ISBN: 0-13-713071-6, Chapter 11 "Scalability and Resilience", Section 11.2 "Exception Handling", subsection 11.2.1 "Exceptions in Java Collaborations", 11.2.1.1 "JMS-Triggered Java Collaborations". The book from which this section comes is available on the Companion CD. Let's re-work this example using Java CAPS 6 JCA Adapters.

## **2 Solution outline**

This example illustrates exception handling involving a JMS-triggered JCA Message-Driven Bean.

The MDB is designed to receive a JMS message, update a database table row with the value of the text message, write the text message, together with the timestamp, to a file and finish.

When triggered, the MDB will log the invocation to the server.log. It will then attempt to update a record in a database table using table EMP in the default Oracle's sample schema SCOTT. Finally it will attempt to write a record to a file using the Batch Local File JCA Adapter. After each step, the MDB will have an opportunity to throw an exception. The input message will contain one of the literals enumerated in Table 2-1, each of which allows the MDB to execute a specific set of functionality before causing an exception.

| -S 1           | Throw exception after emitting a log message                                 |
|----------------|------------------------------------------------------------------------------|
| S <sub>2</sub> | Throw exception after executing S1 followed by an update to a database table |
| S <sub>3</sub> | Throw an exception after executing S2 followed by write to a file            |

**Table 2-1** *Message literals for exercising execution paths* 

Any other literal will cause the MDB to complete without throwing an exception.

### **3 External Systems Preliminaries**

Let's ensure we have a record to update in the EMP table. Listing 3-1 illustrates the commands used to ensure that the EMP table is ready for execution of the exercise, and their output.

**Listing 3-1** *Clear and inspect EMP table in preparation for exercise execution* 

```
SQL> delete from scott.emp where ename = 'czapski';
1 row deleted. 
SQL> insert into scott.emp (empno, ename, job, mgr, hiredate, sal, 
comm) values (7777,'czapski','clerk',7777,'03/dec/81',1200,200); 
1 row created. 
SQL> commit; 
Commit complete. 
SQL> select * from scott.emp where ename='czapski';
     EMPNO ENAME JOB MGR HIREDATE SAL COMM DEPTNO 
---------- ------- --------- ----- --------- ------- ------- ------- 
      7777 czapski GOOD 7777 08/DEC/81 2000 102 10 
SQL>
```
### **4 Connection Pools and JNDI Resources**

Since the MDB will use a JMS Queue, an Oracle JCA Adapter, and Batch Local File JCA Adapter we must create and configure corresponding Connection Pools and related JNDI references.

For the JMS JCA Adapter we could create a JMS Queue qJMSTriggeredJCA under Resources -> Connectors -> Admin Object Resources, and the corresponding Queue qJMSTriggeredJCA\_DLQ for undeliverable messages but we don't have to so we will not do this. The JMS JCA Adapter Wizard allows us to use JNDI references to queues or to use queue names directly. We will use queue names directly. You do as you think is best for you.

For the Oracle JCA Adapter we must create a Connection Pool under the Resources -> Connectors -> Connector Connection Pools. Let's call it "ora-lt-localhost-jcaps511-scott" to indicate that it will be an Oracle DB Connection Pool, it will be configured to support Local Transaction, the RDBMS instance is called jcaps511, is running on the localhost and the user schema will be SCOTT. The Connection Pool in Resources -> Connectors -> Connector Connection Pools does have provisions for configuring the host and the credentials. The corresponding Connection Pool under the CAPS -> Connector Connection Pools does. As we create the Resources -> Connectors -> Connector Connection Pools pool the corresponding CAPS -> Connector Connection Pools gets created automatically. In addition, we will require a JNDI Name corresponding to the connection pool. We will create it under the Resources -> Connectors -> Connector Resources, name is "jndi-ora-lt-localhost-jcaps511-scott", and configure it to point to the pool named "ora-lt-localhost-jcaps511-scott" pool.

Let's illustrate the steps.

Start the Application Server Admin Console and expand the Resources tree until the list of Connector Connection Pools is displayed in the right hand pane, Figures 4-1 through 4-3 illustrate major steps.

|                | $\left  \right $<br><b>Resources</b>                                        | Resources > Connectors > Connector Connection Pools                                                                                          |                       |                                             |                          |   |                                                               |  |  |  |  |
|----------------|-----------------------------------------------------------------------------|----------------------------------------------------------------------------------------------------|-----------------------|---------------------------------------------|--------------------------|---|---------------------------------------------------------------|--|--|--|--|
|                | <b>JDBC</b><br>e                                                            | <b>Connector Connection Pools</b>                                                                                                    |                       |                                             |                          |   |                                                               |  |  |  |  |
|                | <b>JMS Resources</b><br>卢                                                   |                                                                                                    |                       |                                             |                          |   |                                                               |  |  |  |  |
|                | <b>Connection Factories</b>                                                 | Click New to create a new connector connection pool. Deploy the connector module before creating the pool. Connector modules can be depleted |                       |                                             |                          |   |                                                               |  |  |  |  |
|                | <b>Destination Resources</b>                                                |                                                                                                    |                       |                                             |                          |   |                                                               |  |  |  |  |
|                | JavaMail Sessions                                                           | <b>Pools (12)</b><br><b>Delete</b>                                                                                                    |                       |                                             |                          |   |                                                               |  |  |  |  |
|                | $\mathbb{F}$ $\left[\begin{matrix} 1 & 0 \\ 0 & 0 \end{matrix}\right]$ JNDI | $\mathbb{E}$<br>18<br>New                                                                                                    |                       |                                             |                          |   |                                                               |  |  |  |  |
|                | <b>Connectors</b>                                                           |                                                                                                    |                       | <b>Resource</b>                             |                          |   |                                                               |  |  |  |  |
|                | ▸ ៅ<br><b>Connector Resources</b>                                           |                                                                                                    | <b>JNDI Name</b><br>仙 | Adapter                                     |                          | 仙 | <b>Connection Definition</b>                                  |  |  |  |  |
|                | <b>Connector Connection Pools</b><br>▸ □                                    | г                                                                                                    | co-ora-lt-oe          |                                             | sun-oracledb-<br>adapter |   | com.stc.connector.appconn.common.ApplicationConnectionFactory |  |  |  |  |
|                | e stcms1-tx                                                                 | г<br>stcms1-tx<br>co-ora-xa-oe                                                                                                    |                       | sun-ims-adapter<br>sun-oracledb-<br>adapter |                          |   | javax.jms.ConnectionFactory                                   |  |  |  |  |
| $\overline{4}$ | e stcms1-notx                                                               |                                                                                                    |                       |                                             |                          |   | com.stc.connector.appconn.common.ApplicationConnectionFactory |  |  |  |  |

**Figure 4-1 Start the New Connector Connection Pool creation process** 

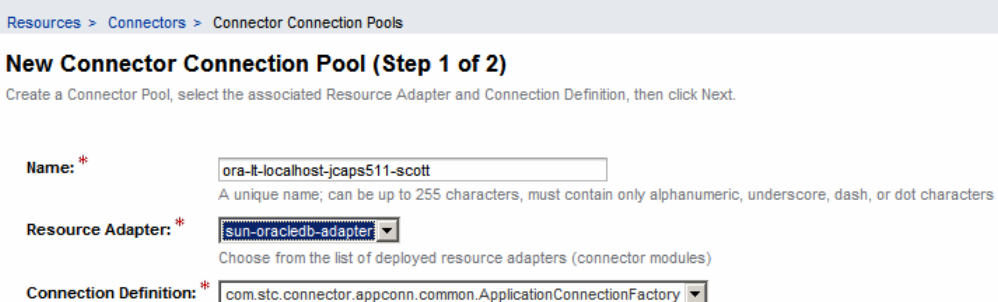

**Figure 4-2 Name the pool, choose the adapter and the connection factory** 

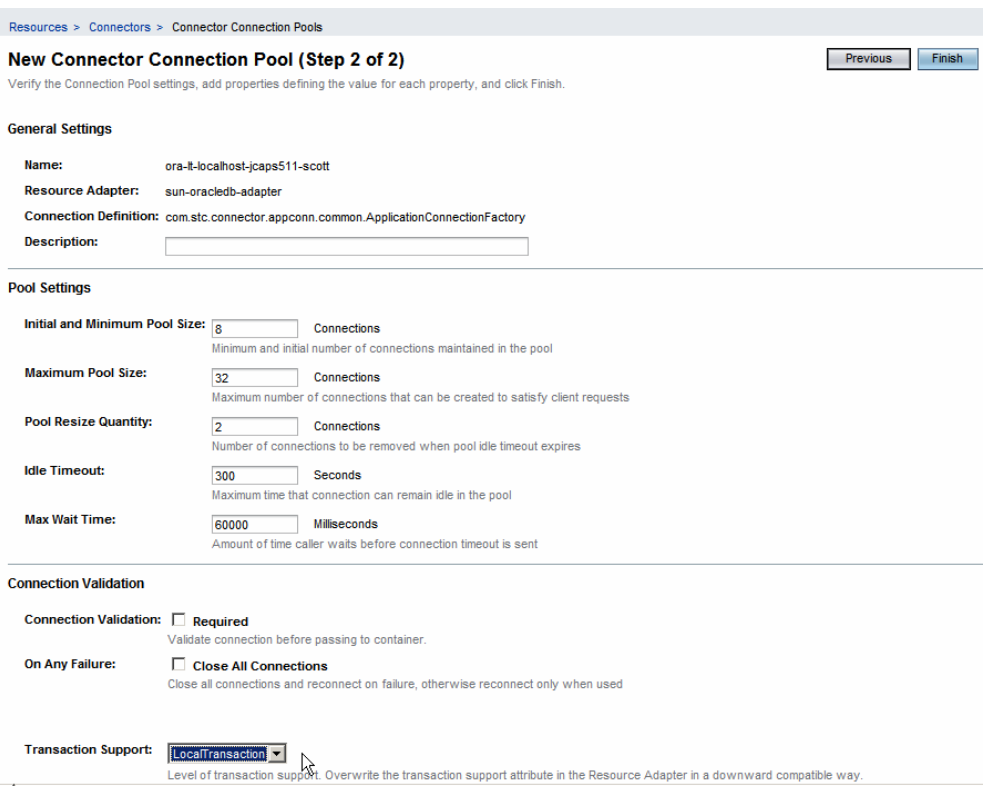

**Figure 4-3 Choose LocalTransaction for Transaction Support and Finish** 

Let's now configure the database host, instance and credentials under the CAPS -> Connector Connection Pools. Figures 4-4 and 4-5 illustrate major steps.

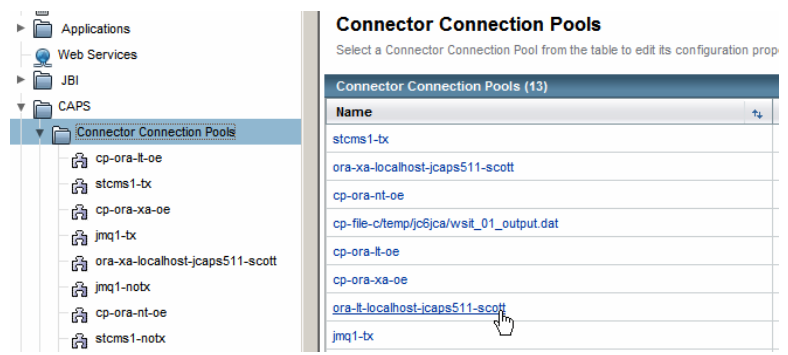

**Figure 4-4 Click on the pool name** 

CAPS > Connector Connection Pools

#### ora-It-localhost-jcaps511-scott

Modify properties and click save button

#### **JDBC Connector settings**

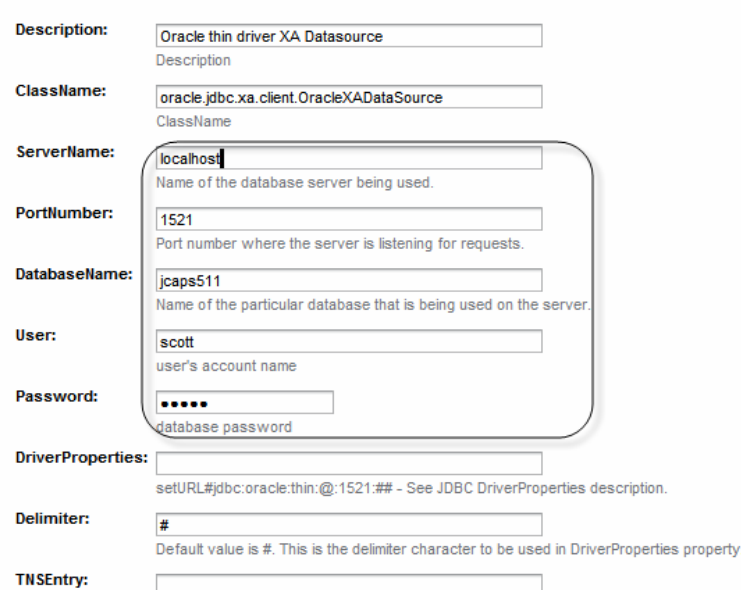

**Figure 4-5 Configure host, port, SID and credentials, and Save** 

Finally, let's create the JNDI Name that will be provided to the JCA configuration Wizard in NetBeans. Figures 4-6 and 4-7 illustrate this.

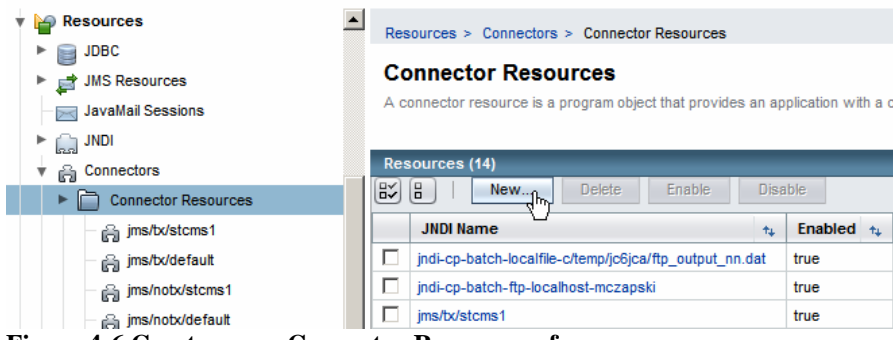

**Figure 4-6 Create a new Connector Resource reference** 

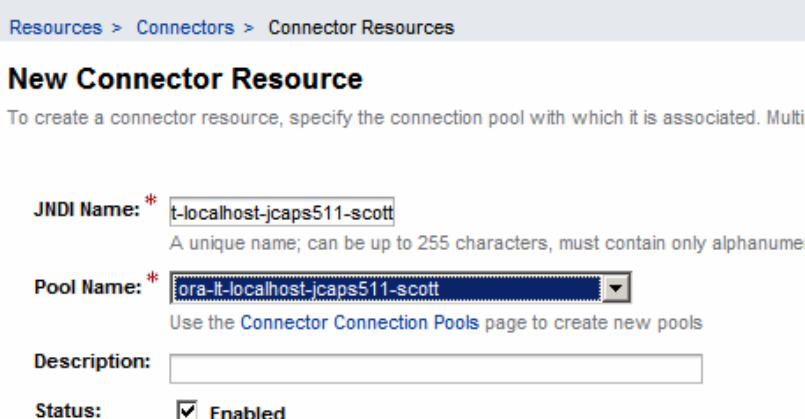

#### **Figure 4-7 Name the JNDI reference and choose the correct pool**

Pay close attention to the pool you are choosing. Alas, as it is at present, there may be a rather large list of connection pools in the drop down.

This gives us the connection pool and the JNDI reference to the connection pool we need for the oracle JCA Adapter we will be using. This connection pool resource can be reused in other projects that use the same database instance, on the same host, with the same credentials and that don't mind sharing the connection pool.

For the batch local file JCA Adapter we also must create a Connection Pool under the Resources -> Connectors -> Connector Connection Pools. Let's call it "BatchLocalc/temp/jc6jca/jmstriggeredjca\_nn.dat", to indicate that it will be Batch Local File Connection Pool, it will use a directory at c:/temp/jc6jca and the output file name will be jmstriggeredjca\_%d.dat, where %d will be replaced by a serial number at runtime. The Connection Pool in Resources -> Connectors -> Connector Connection Pools does not have provisions for configuring the director and file name. The corresponding Connection Pool under the CAPS -> Connector Connection Pools does. As we create the Resources -> Connectors -> Connector Connection Pools pool the corresponding CAPS -> Connector Connection Pools gets created automatically. In addition, we will require a JNDI Name corresponding to the connection pool. We will create it under the Resources -> Connectors -> Connector Resources, name is "jndi-BatchLocal-c/temp/jc6jca/jmstriggeredjca\_nn.dat", and configure it to point to the pool named "BatchLocal-c/temp/jc6jca/jmstriggeredjca\_nn.dat".

Since the process is identical to that we went through for the Oracle JCA Adapter only key illustrations will be shown.

Resources > Connectors > Connector Connection Pools

#### New Connector Connection Pool (Step 1 of 2)

Create a Connector Pool, select the associated Resource Adapter and Connection Definition, then click Next.

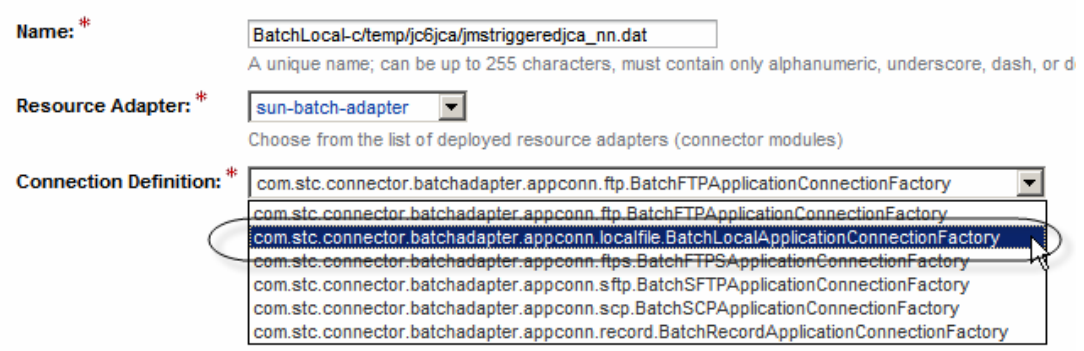

**Figure 4-8 Name the new Connection Pool, choose the Adapter and the Connection factory** 

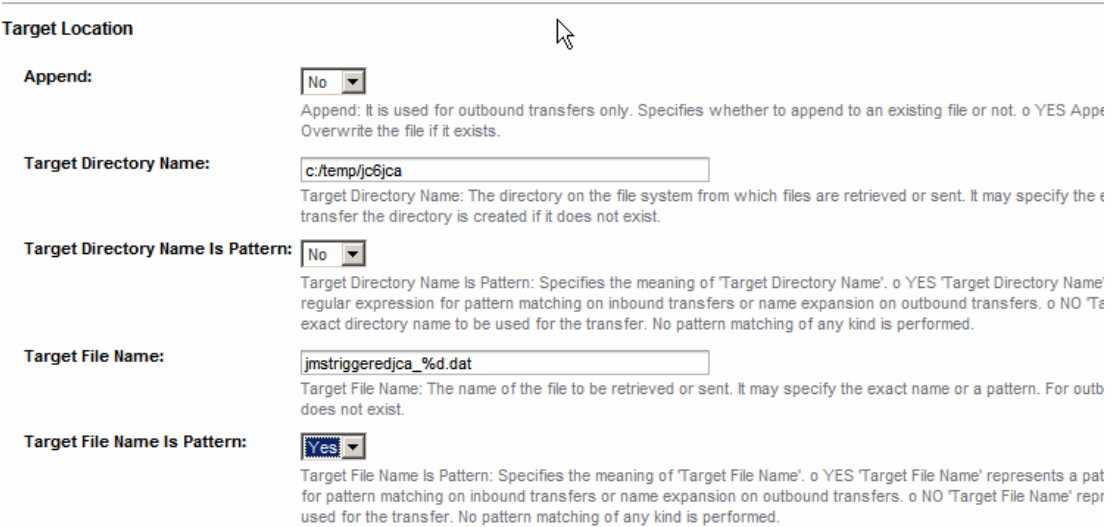

**Figure 4-9 Configure target directory and file name**

Make sure to set the Append property to "Yes".

Resources > Connectors > Connector Resources

### **New Connector Resource**

To create a connector resource, specify the connection pool with which it is associated. Multiple co

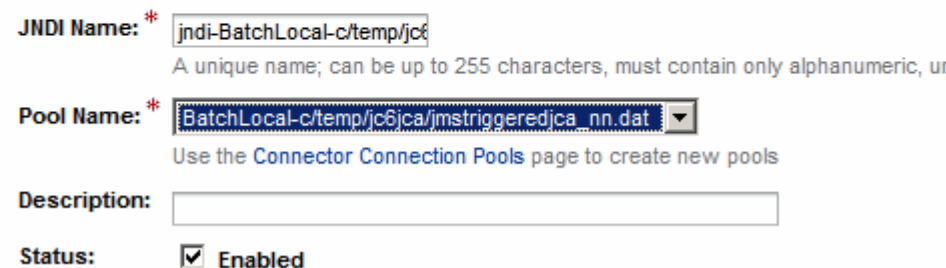

**Figure 4-10 Create a new JNDI reference to the pool**

This completes creation and configuration of all necessary connection pools and references.

### **5 Project Group and Project**

As I am in a habit of doing, let's create a Project Group to contain the projects that will form part of this solution. Let's call this project group Scalability\_and\_Resilience\_JMS-Triggered\_JCA\_MDB.

In the newly created project group let's create an Enterprise -> EJB Module project called jcaJMSTriggeredJCA\_EJBM. In this project we will create all other artefacts. Figure 5-1 illustrates this.

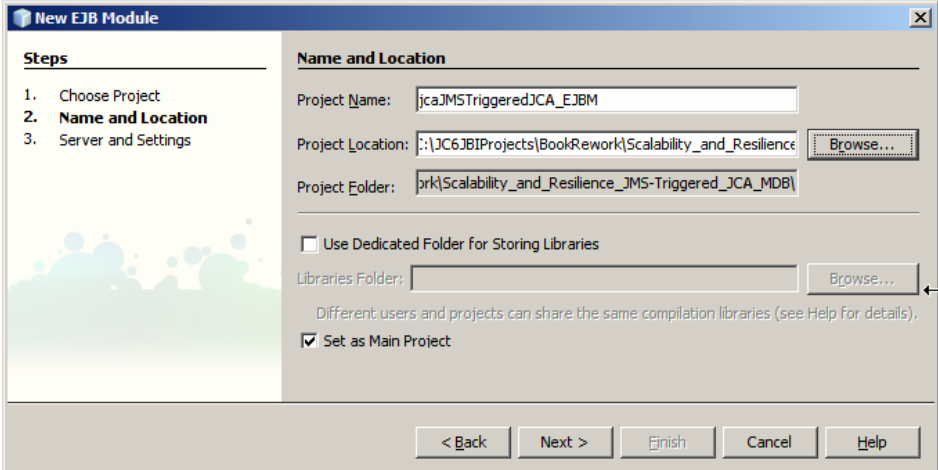

**Figure 5-1 Create and name the Enterprise -> EJB Module project** 

## **6 Database OTD and the MDB Logic**

To have the MDB update the record we will create an Oracle table OTD, tblEMP, for the SCOTT.EMP table. In Java CAPS 6 an Oracle OTD can be created two ways. It can be created in the repository-based project and imported into a JCA MDB project. It can also be created directly in the JCA MDB project. We will use the latter method.

Right-click on the name of the EJB Module project, jcaJMSTriggeredJCA\_EJBM, choose New -> Other …, choose SOA -> Oracle Otd Wizard and follow the process as instructed. Figures 6-1 illustrates the step at this point.

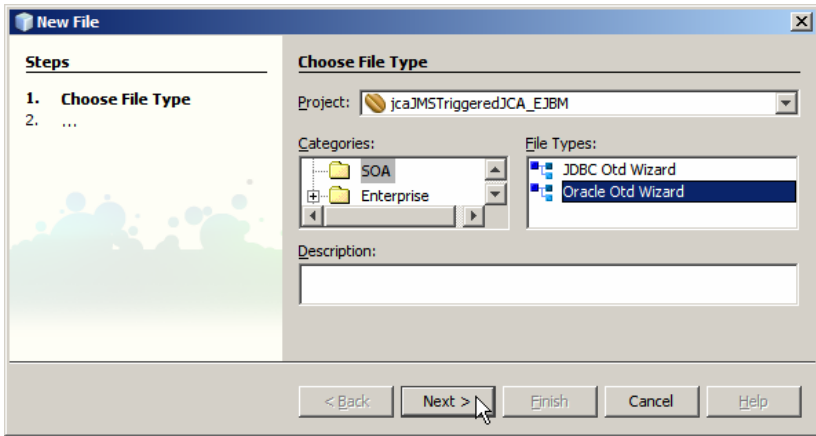

**Figure 6-1 Choose SOA -> Oracle Otd Wizard** 

The Oracle Otd Wizard is very similar to its 5.1 equivalent. Figures 6-2 through 6-12 illustrate the steps involved in creating an Oracle Table-based OTD called otdSCOTT\_EMP and its corresponding XML Schema definition.

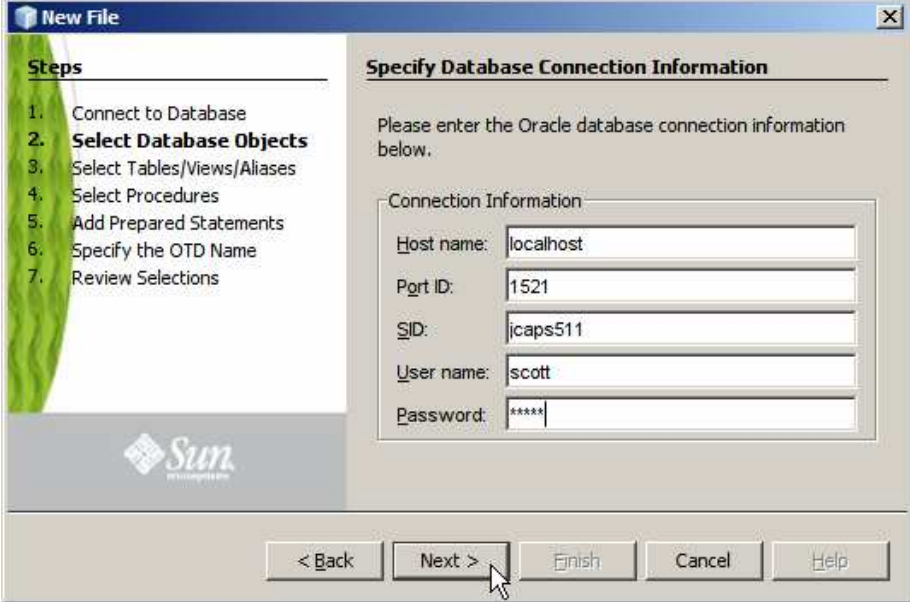

**Figure 6-2 Provide Database details** 

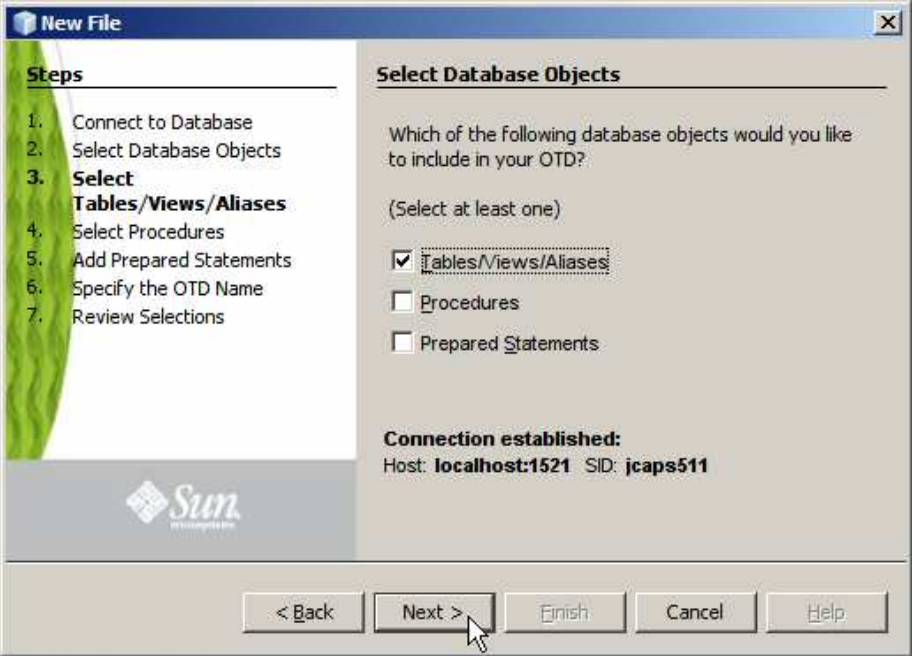

**Figure 6-3 Choose tables/views/aliases** 

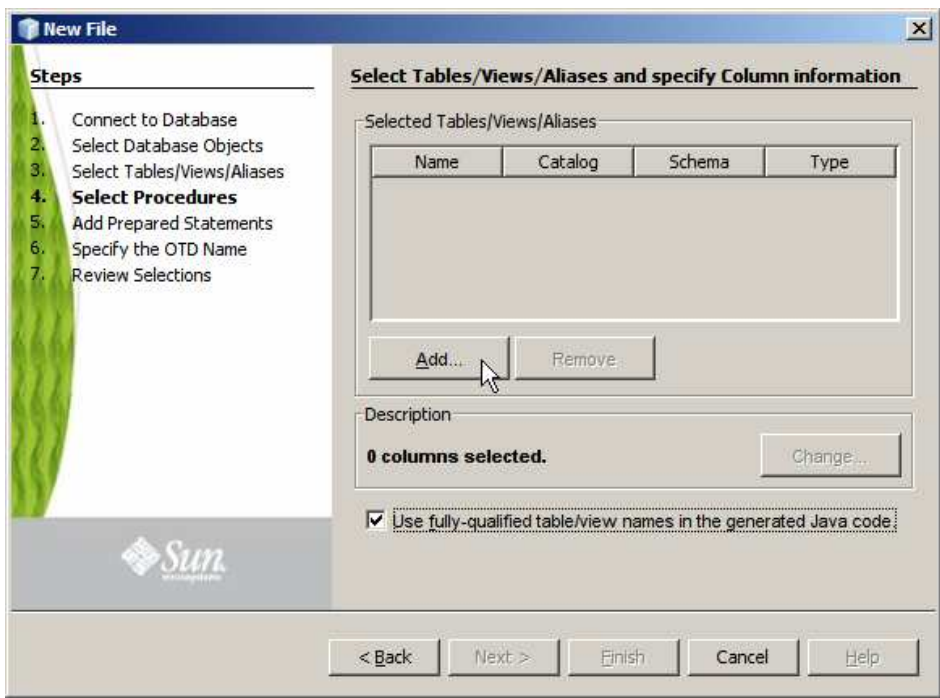

**Figure 6-4 Choose to use fully qualified names and click Add …**

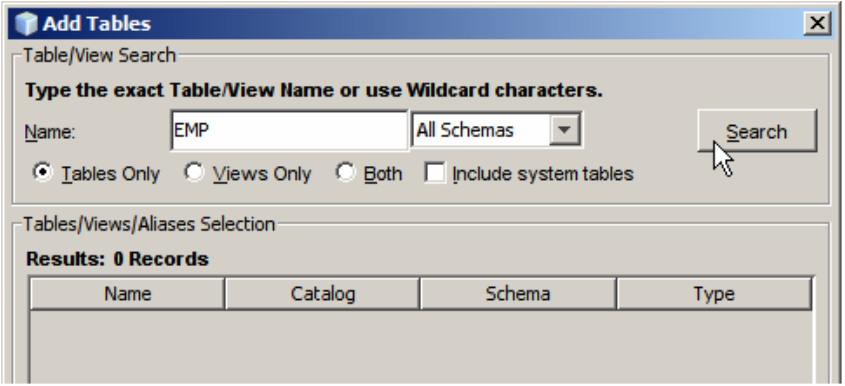

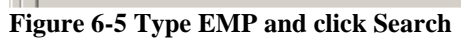

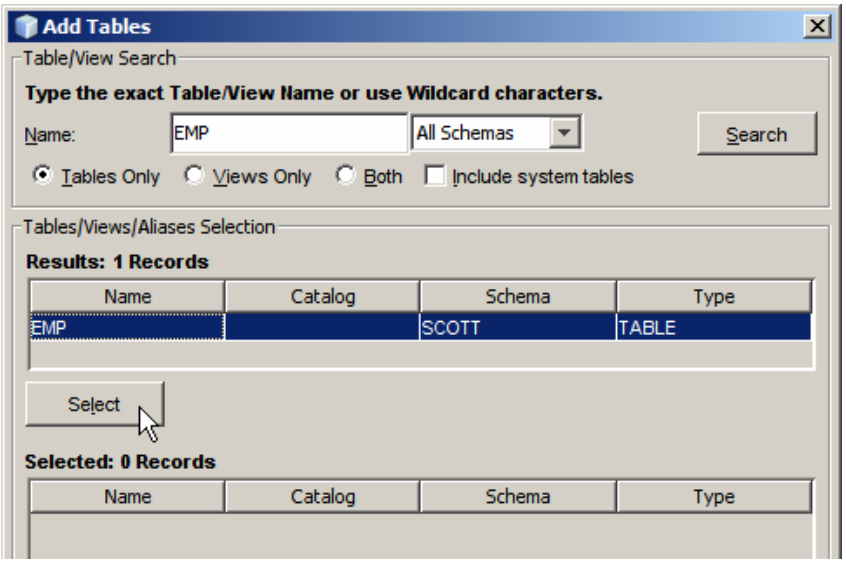

**Figure 6-6 Select the table and click Select …**

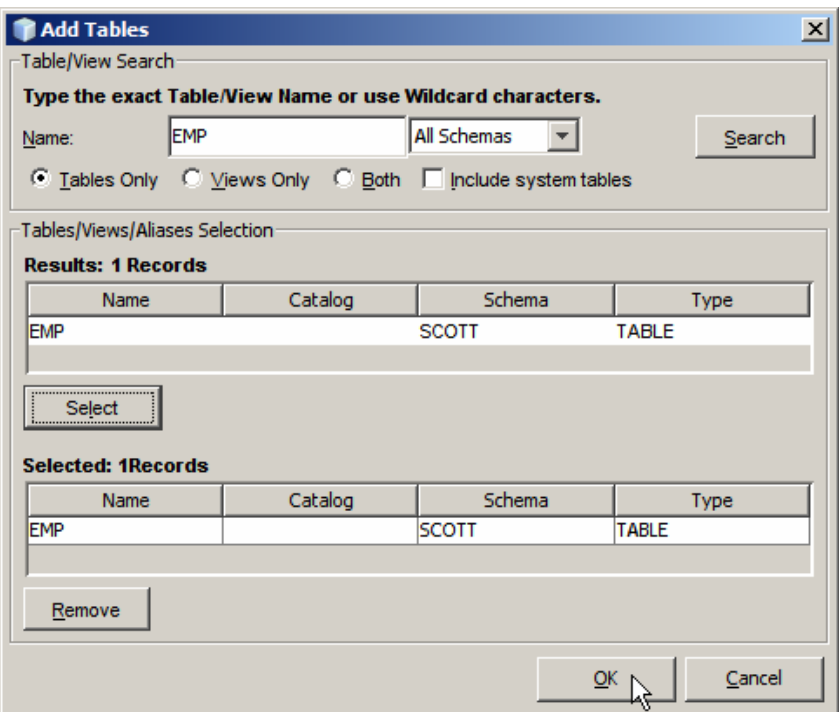

**Figure 6-7 Click OK** 

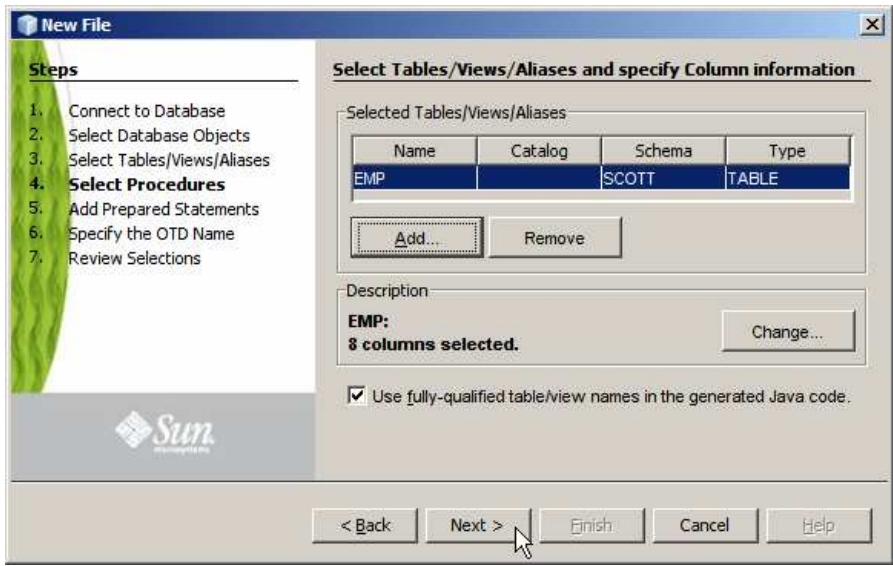

**Figure 6-8 Click Next** 

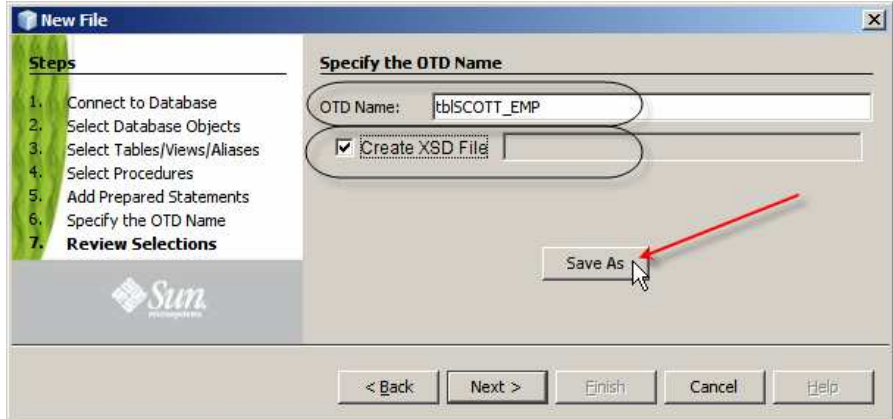

**Figure 6-9 Enter OTD name, check Create XSD and click Save As** 

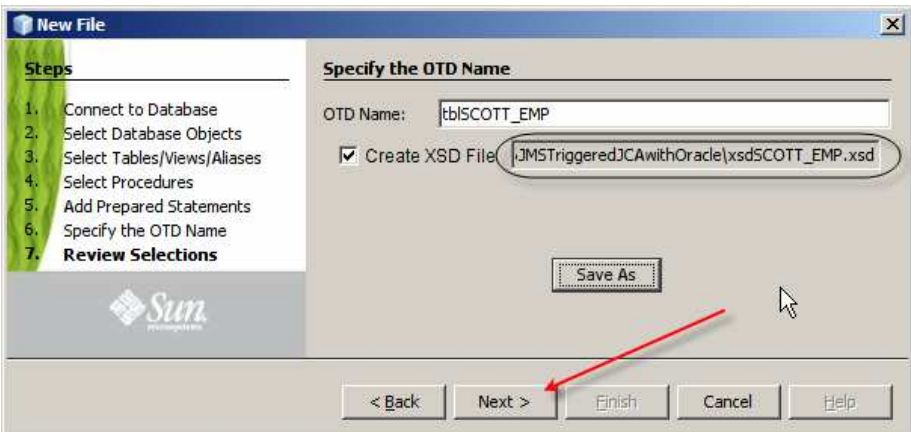

**Figure 6-10 Once you located the directory to which to write the XSD and named it click Next** 

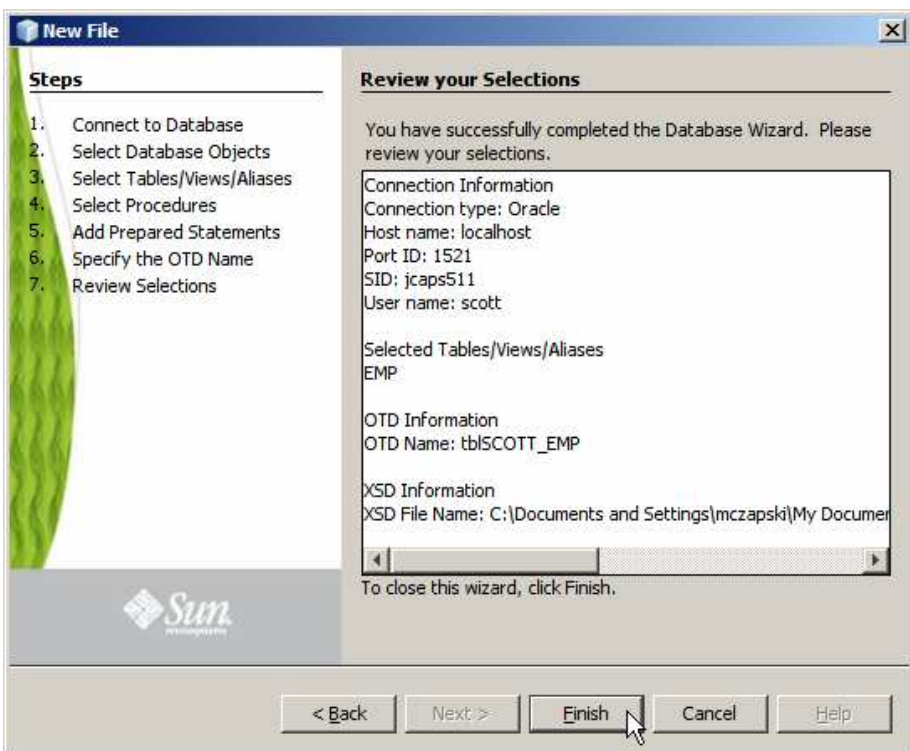

**Figure 6-11 Click Finish and wait for the OTD to be created** 

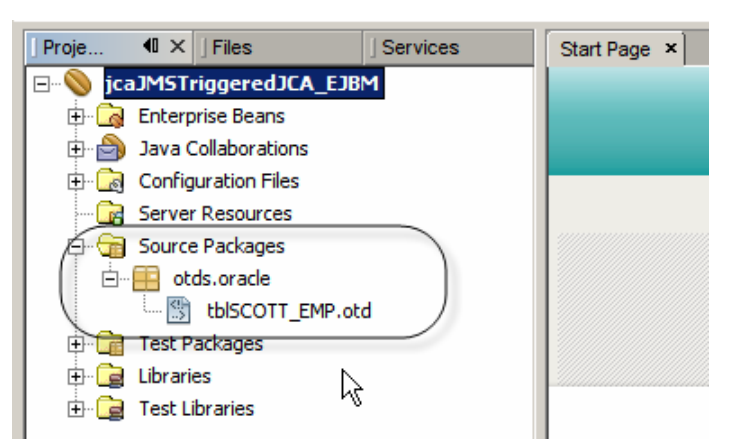

**Figure 6-12 Notice one created in the Source Packaged folder** 

With the preliminaries over we can proceed to create the JCA Message-Driven Bean itself.

The Message Driven Bean, jcaJMSTriggeredJCA, shown in Listing 6-1, is triggered by the JMS JCA Adapter and uses an Oracle JCA Adapter with a table OTD, tblEMP, and a Batch Local File JCA Adapter. We will create this JCA MDB a step at a time, with illustrations following the listing.

**Listing 6-1** *jcaJMSTriggeredJCA MDB receive method source* 

```
public void receive 
     (com.stc.connectors.jms.Message input 
     ,tblEMP.TblEMPOTD U_tblEMP 
     ,com.stc.eways.batchext.BatchLocal W_BatchLocalFile ) 
         throws Throwable 
{ 
     logger.fine( "\n===>>> Entered jcdJMSTriggeredJCD" ); 
     if (input.getTextMessage().equalsIgnoreCase( "S1" )) { 
         String sMsg = "Throwing exception on S1"; 
        logger.fine('")n==>>" + sMsg );
         throw new Exception( sMsg ); 
     } 
     U_tblEMP.getEMP().update( "ENAME = 'czapski'" ); 
     logger. fine ( "\n===>>> Did select" ); 
     boolean blHavNext = U_tblEMP.getEMP().next(); 
     U_tblEMP.getEMP().setJOB( input.getTextMessage() ); 
     U_tblEMP.getEMP().updateRow(); 
    logger. fine ( "\n===>>> After DB Update" );
     if (input.getTextMessage().equalsIgnoreCase( "S2" )) { 
         String sMsg = "Throwing exception on S2 after DB Update"; 
        logger. fine ( "\n\ranglen===>>> " + sMsg );
         throw new Exception( sMsg ); 
     } 
     String sTimestamp = "" + (new java.util.Date()).getTime(); 
    String sPayload = sTimestamp + "::" + input.getTextMessage() + "\n";W_BatchLocalFile.getClient().setPayload( sPayload.getBytes() );
     W_BatchLocalFile.getClient().put(); 
     logger. fine ( "\n===>>> After File PUT" ); 
     if (input.getTextMessage().equalsIgnoreCase( "S3" )) { 
         String sMsg = 
              "Throwing exception on S3 after DB Update and File Write"; 
        logger. fine ( "\n==>> " + sMsg ; throw new Exception( sMsg ); 
     } 
     logger. fine ( "\n===>>> Exiting normally with trigger " 
         + input.getTextMessage() ); 
}
```
Let's start by creating a JCA MDB, jcaJMSTriggeredJCA, as shown in Figures 6-13 through 6-17.

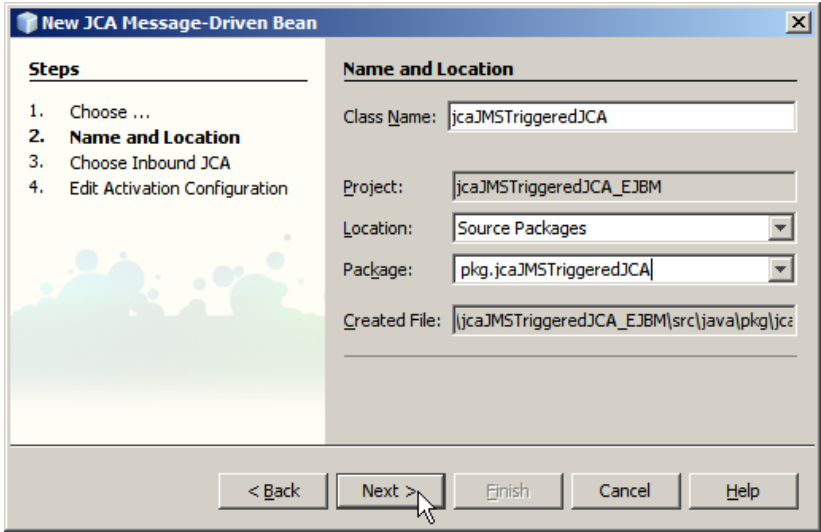

**Figure 6-13 Name the JCA MDB** 

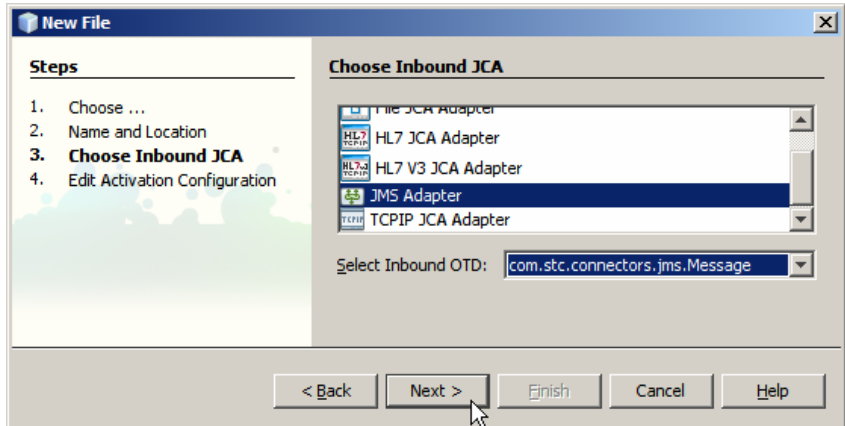

**Figure 6-14 Choose the JMS Adapter and the com.stc.connectors.jms.Message message** 

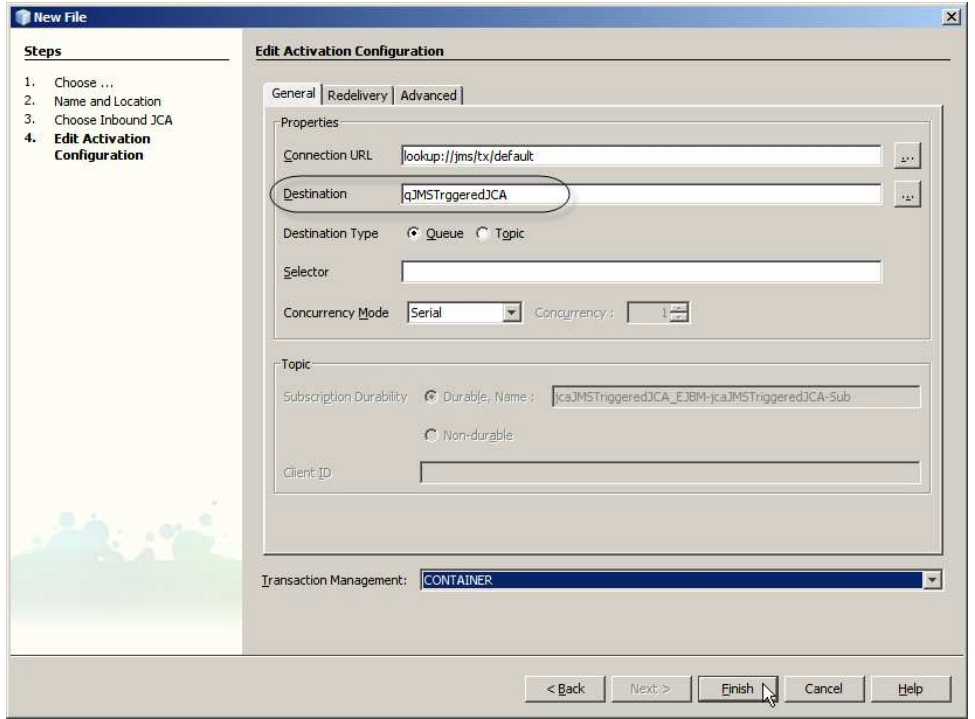

**Figure 6-15 Name the Destination** 

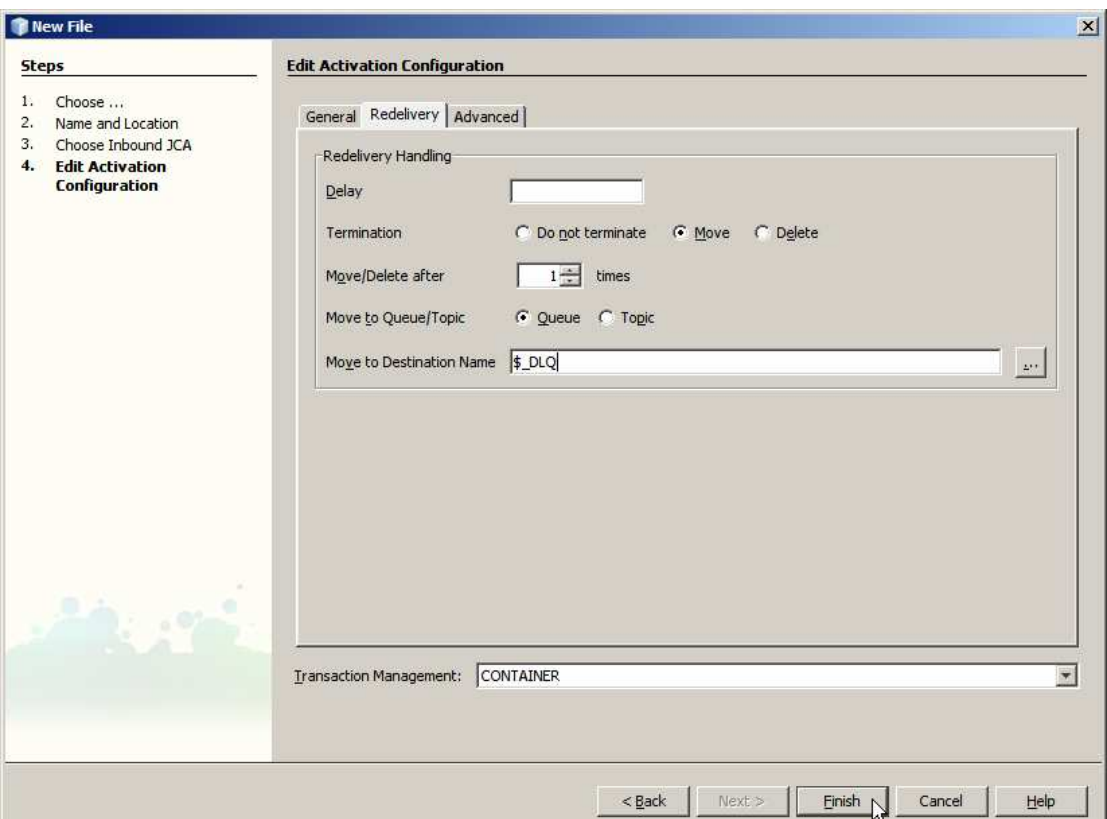

**Figure 6-16 Configure redelivery handling to have the message moved to DLQ on failure** 

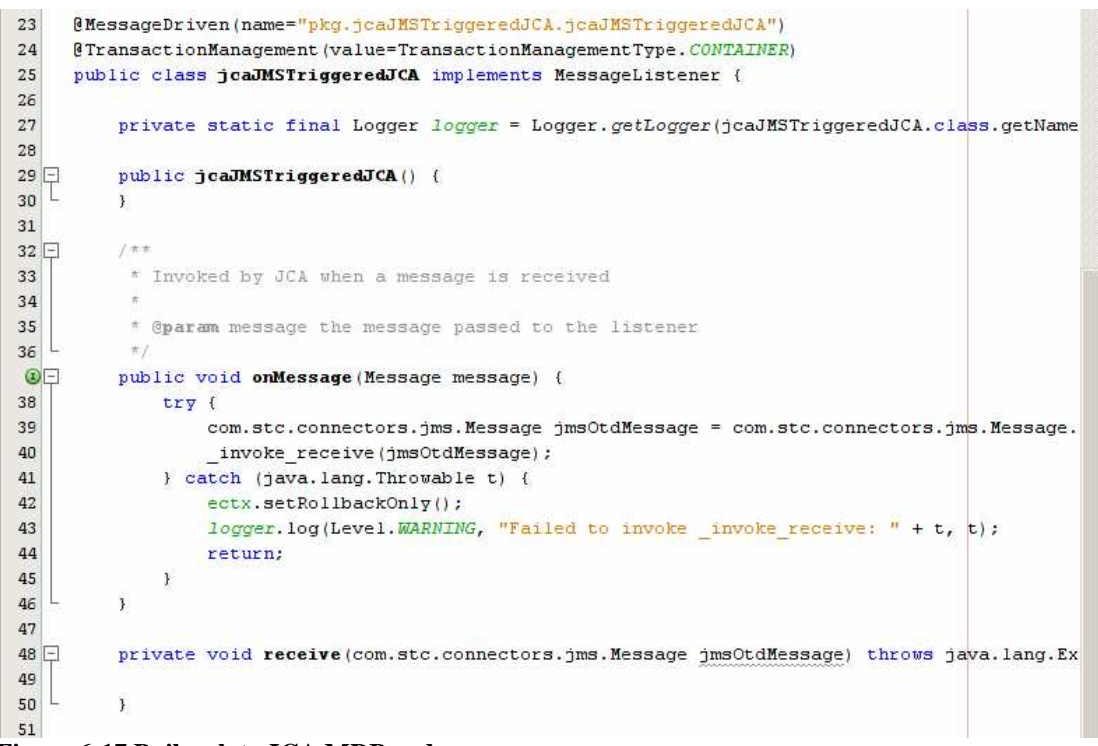

**Figure 6-17 Boilerplate JCA MDB code** 

Once the wizard completes the JCA MDB code will be available for editing – see Figure 6- 17. Notice the receive method with a single argument of type

com.stc.connectors.jms.Message, the type we selected when configuring the JCA Adapter through the wizard, named "jmsOtdMessage". Let's rename this argument to "input". Once we do this the signature of the receive method will be identical to that which one would see in a JMS-triggered Java Collaboration Definition in Java CAPS 5.x.

Let's add the Oracle JCA Adapter. Drag the Oracle JCA from the palette to the source window, as shown in Figure 6-18. It does not matter where in the source window one completes the drag action.

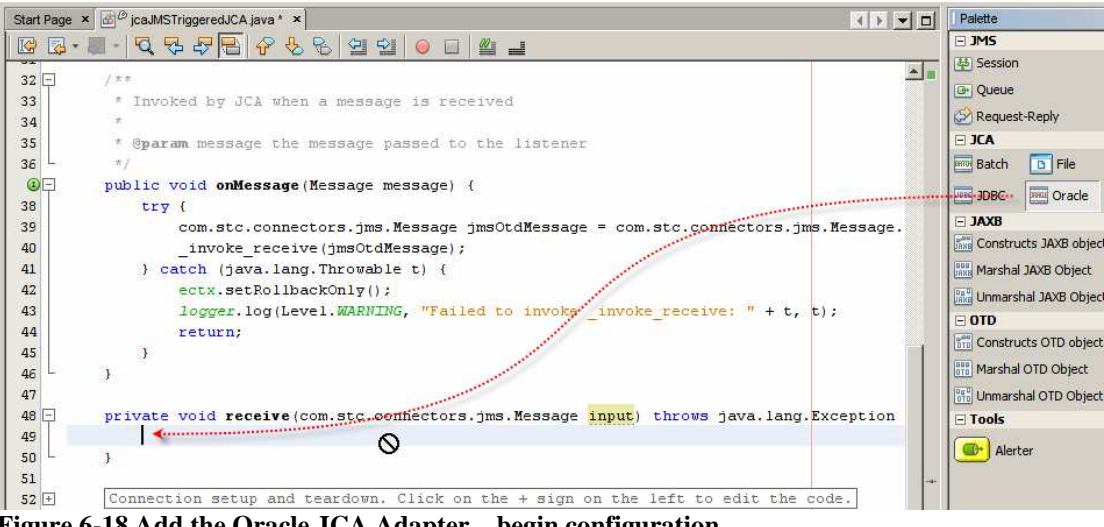

**Figure 6-18 Add the Oracle JCA Adapter – begin configuration** 

From the beginning of this section recall creating the Oracle Table-based OTD, tblSCOTT\_EMP. The Orale JCA configuration wizard requires us to specify the OTD which to use. Choose the once created earlier, as shown in Figure 6-19, and click Next.

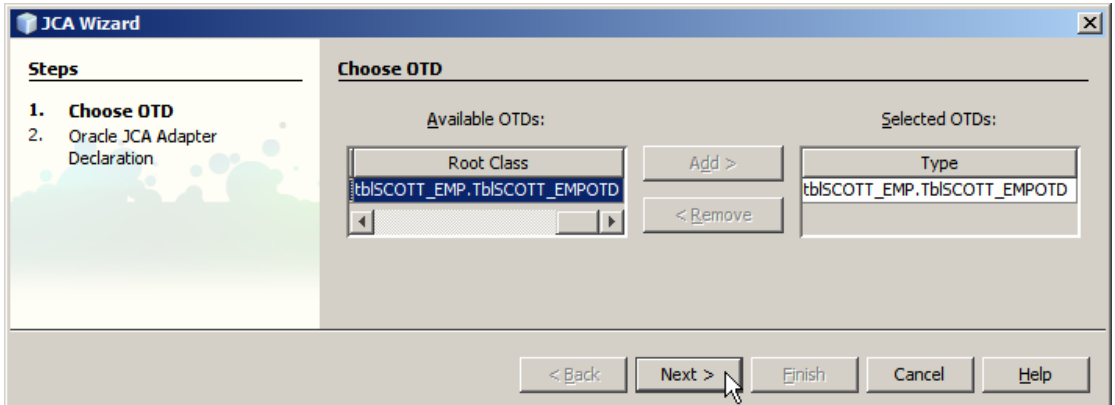

**Figure 6-19 Choose tblSCOTT\_EMP OTD** 

Accept the method name, receive, choose the JNDI reference to the Oracle Connection Pool, jndi-ora-lt-localhost-jcaps511-scott, which was created earlier, name the Local Variable U\_tblEMP and click Finish. Figure 6-20 illustrates this.

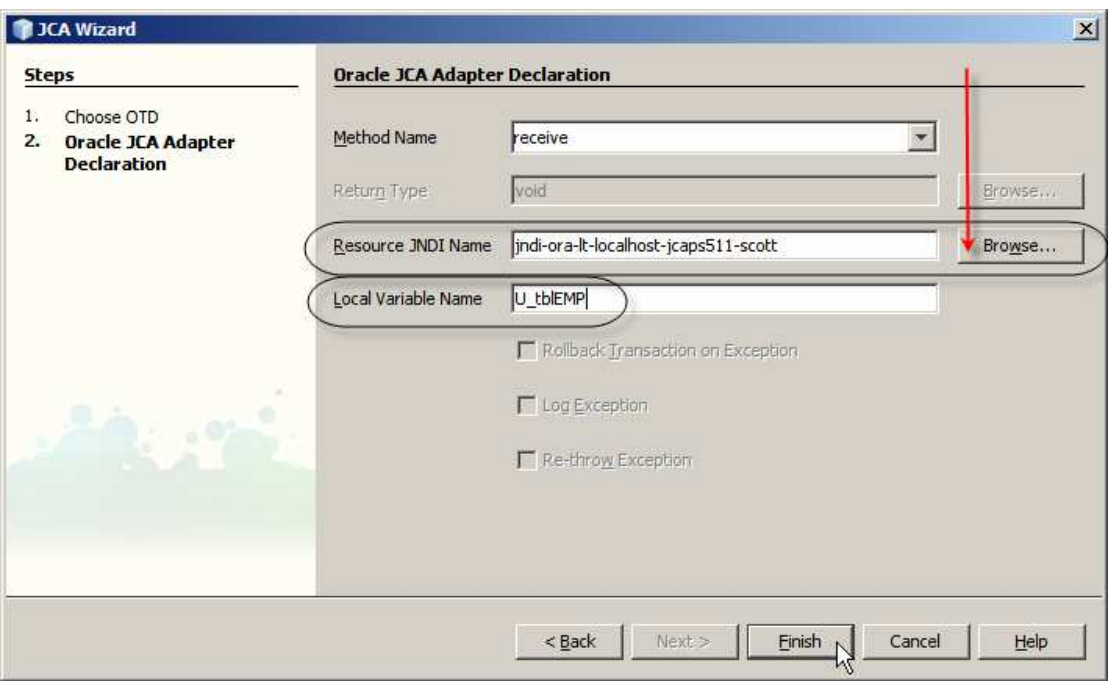

**Figure 6-20 Configure Oracle JCA Adapter** 

To keep the variable names the same as in the code in the book example let's rename the Oracle OTD name, which was mangled by the wizard, from U\_tblEMPOTD to U\_tblEMP, as we intended all along. The receive method signature now looks like that shown in Figure 6- 21. Note U\_tblEMP, as renamed from the wizrd-provided U\_tblEMPOTD.

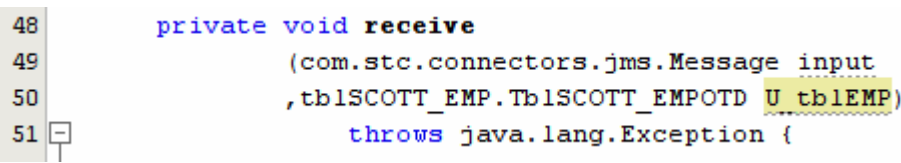

#### **Figure 6-21 receive method signature with JMS and Oracle OTD arguments**

Let's now add the Batch JCA Adapter, making sure to rename the argument in the recveive method signature from

Start Page x  $\frac{d}{dx}$  caJMSTriggeredJCA java \* x Palette  $\left| \cdot \right|$  +  $\Box$  $\overline{\Box}$  JMS 뭐  $\Box$ K  $\rightarrow$ 운동 업일  $\circ$  $\odot$ ᅾ 革 Session  $\mathbb{Z}$ 42 ectx.setRollbackOnly();  $\Box$  JCA 43 logger.log(Level.WARNING, "Failed to invoke **Batch** .......<del>.</del> 44 return;  $A \times B$ 45 ្ស **DANA** Construct 46  $\overline{3}$  $\Box$  OTD 47 ora Construct: 48 private void receive 49 (com.stc.connectors.jms.Message input  $\Box$  Tools , thiscorr EMP. Thiscorr EMPOTD U thiEMP) 50 **O**<sup>+</sup> Alerter throws java. lang. Exception {  $51$ 52  $\infty$ 53 -)  $5A$ 

Figures 6-22 through 6-24 illustrate the process.

**Figure 6-22Drag the Batch JCA Adapter to the source window** 

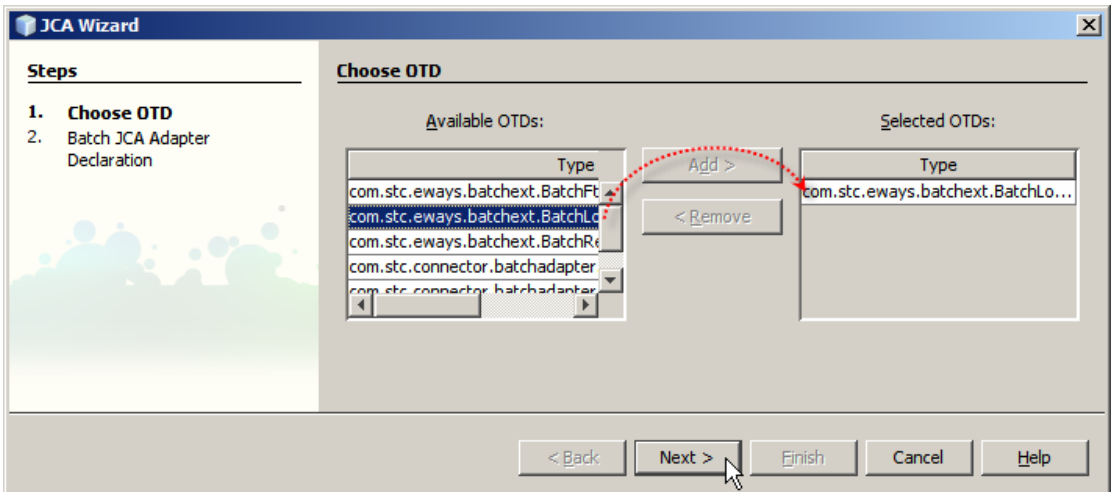

**Figure 6-23 Choose the BatchLocal OTD and click Next** 

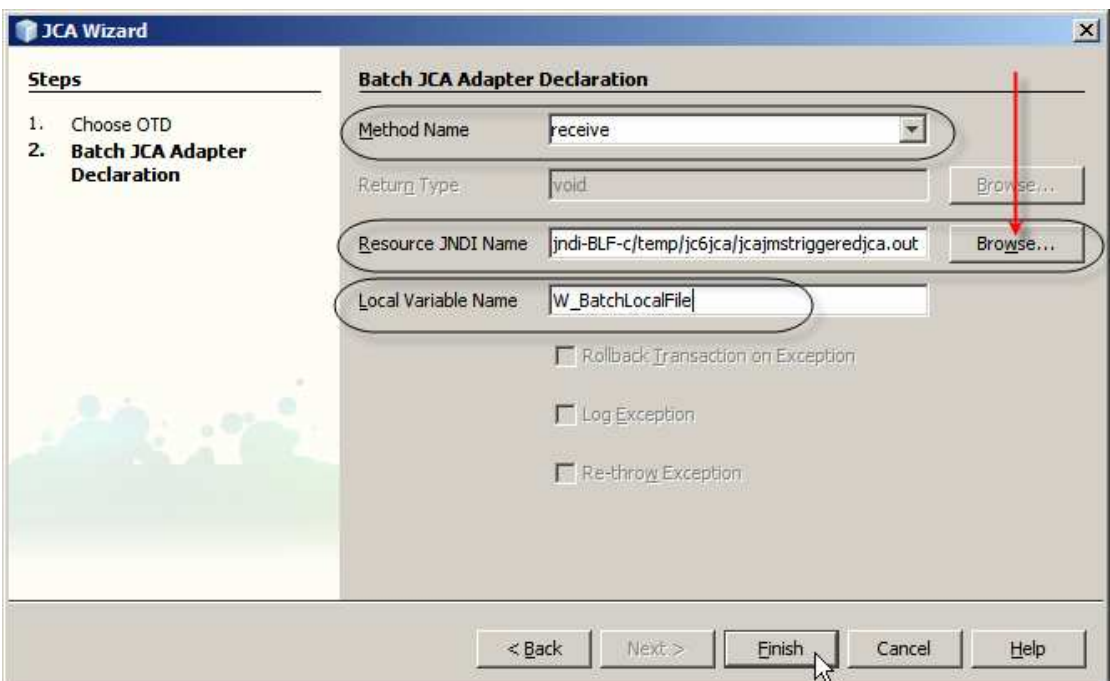

**Figure 6-24 Accept method name, choose JNDI name and provide name for the variable** 

Rename the wizard-provided argument name, W\_BatchLocalFileOTD, to W\_BatchLocalFile, as we intended. You can keep the name but if you do the code in Listing 6-1 will have to be modified to use the new variable name. The receive method signature, after re-formatting, now looks like that shown in Figure 6-25.

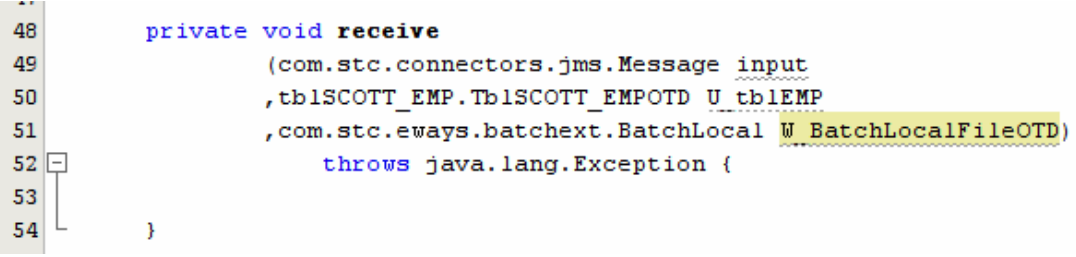

**Figure 6-25 receive method signature with all JCA Adapters included** 

To complete the MDB let's add the slab of code from the method body in Listing 6-1 as the receive method body. If you are transcribing Java CAPS 5.x code verbatim logger.debug(…) and similar statements will be flagged as errors. This is because JCA MDBs use java.uril.logging, rather then the jog4j method names, which were jog4j in ICAN 5.0 and were emulated for compatibility in Java CAPS 5.1. Rename all occurrences of logger.debug to logger.fine and logger.error to logger.sever.

Build and deploy the project.

If you are interested in seeing what the MDB does at runtime enable verbose logging for selected logger categories. For example set the following using the Application Server Admin Console: Application Server -> Logging -> Log Levels, see Figures 6-26.

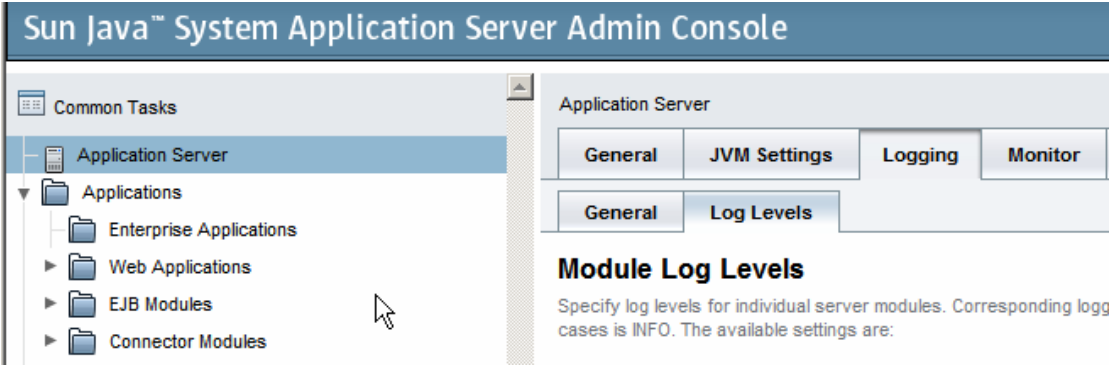

**Figure 6-26Locating logging configuration** 

| jcaJMSTriggeredJCA | <b>FINEST</b> |
|--------------------|---------------|
| STC.eWay.batch     | <b>FINEST</b> |
| STC.eWay.DB.Oracle | <b>FINEST</b> |

If needs be, add logging properties with these names and values.

## **7 Exercise the solution**

We will use the Enterprise Manager to inject messages into the solution to exercise different logic paths. Our starting point is a database table with the record for ENAME = 'czapski' containing the value "clerk" in the JOB column and the directory with no output file. Listing 7-1 illustrates the SQL command and its output.

**Listing 7-1** *Select specific row from the EMP table* 

|  |             |       | SQL> select * from scott.emp where ename='czapski'; |       |      |        |
|--|-------------|-------|-----------------------------------------------------|-------|------|--------|
|  | EMPNO ENAME | - JOB | MGR HIREDATE                                        | SAL.  | COMM | DEPTNO |
|  |             |       | 7777 czapski clerk 7777 03/DEC/81                   | - 200 | 200  | - 1 O  |

Let's first exercise the "happy path" by submitting a message with the contents "AA". Figure 7-1 highlights notable points in the Enterprise Manager display that may assist in manually submitting a message to a JMS queue. This message will not trigger an exception.

| Status                                                      | Topics Queues Logging Alerts XAID                    |                            |              |                            |          |                                    |  |                      |                 |                 |
|-------------------------------------------------------------|------------------------------------------------------|----------------------------|--------------|----------------------------|----------|------------------------------------|--|----------------------|-----------------|-----------------|
| Queue Name<br>₩                                             | Ν.                                                   | <b>Min Sequence Number</b> | ₩.           | <b>Max Sequence Number</b> |          | N Available Count                  |  | Number of Receivers  |                 | 1 Last Publ     |
| aJMSTriggeredJCA< <del>12</del>                             |                                                      |                            | 12           |                            | $\Omega$ |                                    |  | 1                    |                 | 07/27 11:40:50  |
|                                                             |                                                      |                            |              |                            |          |                                    |  |                      |                 |                 |
| Details: gJMSTriggeredJCA                                   |                                                      |                            |              |                            |          |                                    |  |                      |                 |                 |
| <b>Messages</b>                                             |                                                      |                            |              | Number of pages: 1         | к        | $\rightarrow$ $\rightarrow$<br>- 4 |  | Select page:         | Go              | e               |
| <b>Sequence Number</b>                                      |                                                      | <b>Message ID</b>          |              | <b>Status</b>              |          | <b>Message Size</b>                |  | <b>Delivery Mode</b> |                 | <b>Priority</b> |
|                                                             | Publish/Send JMS Message - Windows Internet Explorer |                            |              |                            |          |                                    |  |                      | $\Box$ $\Box$ x |                 |
| http://mcz02.aus.sun.com:52100/jmsMonitor/NewMessagePage.do |                                                      |                            |              |                            |          |                                    |  |                      |                 |                 |
| <b>Send/Publish New Message</b>                             |                                                      |                            |              |                            |          |                                    |  |                      |                 |                 |
|                                                             |                                                      |                            | MessageType: | ⊙<br>Text                  |          | Binary<br>o                        |  |                      |                 |                 |
|                                                             | AΑ                                                   |                            |              |                            |          |                                    |  |                      |                 |                 |

**Figure 7-1** *Manually submitting a message to a JMS queue* 

Once the MDB executes, the database table will be updated and the file with the timestamped entry will be created. Listing 7-1 illustrates the content of the table row after the update. Figure 7-2 illustrates the content of the file after execution of the project.

**Listing 7-1** *Updated EMP table* 

| SOL> select * from scott.emp where ename='czapski'; |             |  |                                    |     |      |        |  |  |  |  |  |
|-----------------------------------------------------|-------------|--|------------------------------------|-----|------|--------|--|--|--|--|--|
|                                                     | EMPNO ENAME |  | JOB MGR HIREDATE                   | SAL | COMM | DEPTNO |  |  |  |  |  |
|                                                     |             |  | 7777 czapski – AA – 7777 03/DEC/81 | 200 | 200  | 1 O    |  |  |  |  |  |

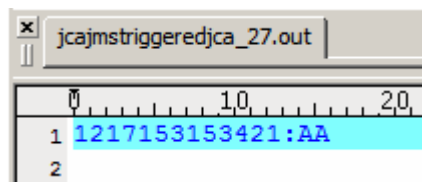

### **Figure 7-2** *Content of the file after execution of the project*

Let's now submit a message containing the literal "S1". The MDB will throw an exception before the logic gets to database update and file write. Given that the JMS Adapter is configured to try at most once then move the message to a Dead Letter Queue, we will see one attempt at MDB execution. The expectation is that neither the database update nor the file write will be executed, so there will be no changes in either resource.

The server.log shows an exception with the message being moved to a Dead Letter Queue. The exception messages are shown in Listing 7-2.

### **Listing 7-2** *Exception messages after submission of "S1" as a message*

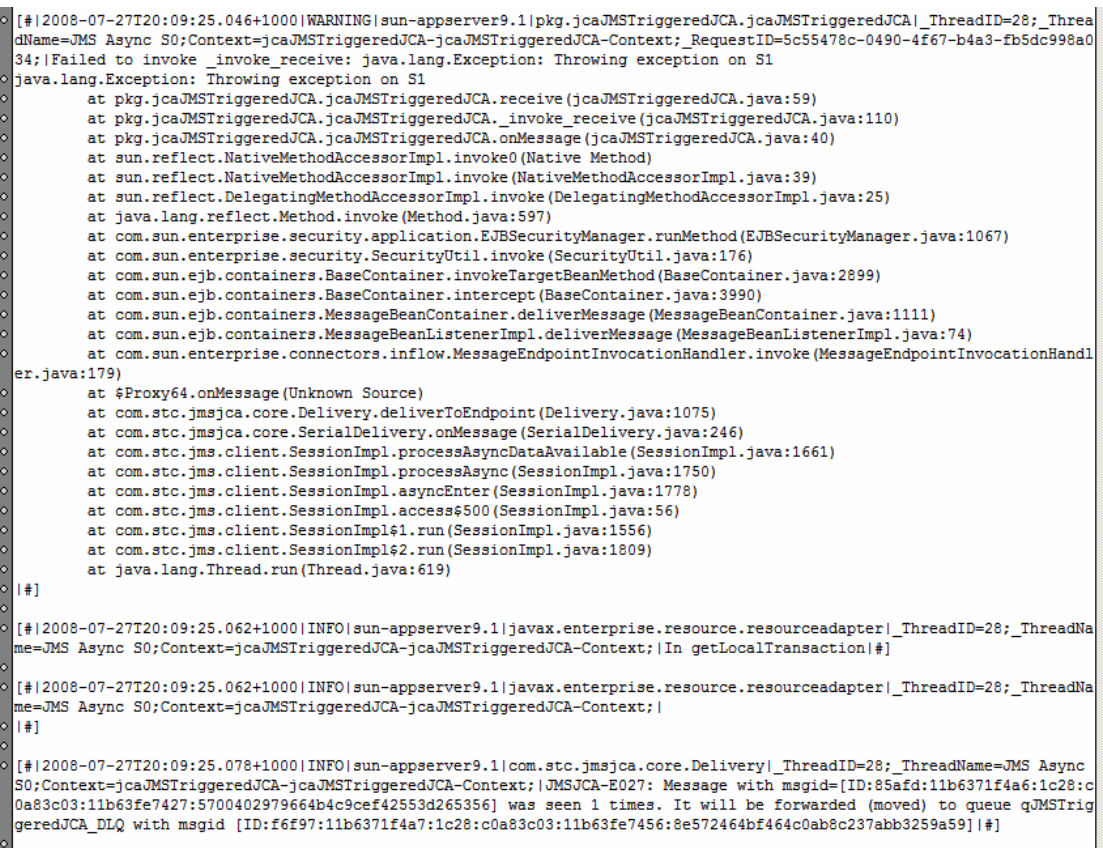

As expected, inspection of the table and the file shows no changes. The process failure occurred before any changes could be made.

Let's now submit a message with the literal "S2". According to MDB's logic the database update will be executed, but the file write will not be executed. It is expected that even though the update will have been executed there will be no change to the database table because the transaction will have been rolled back. Indeed, the server.log fragment in Listing 7-3 shows the log messages supporting this statement.

#### **Listing 7-3** *Exception messages after submission of "S2" as a message*

```
[#12008-07-27T20:13:58.781+1000|WARNING|sun-appserver9.1|pkg.icaJMSTriggeredJCA.icaJMSTriggeredJCA| ThreadID=28: Threa
dName=JMS Async S0;Context=jcaJMSTriggeredJCA-jcaJMSTriggeredJCA-Context; RequestID=71cd1876-a120-443e-89e8-efb5992634
a3; Failed to invoke _invoke_receive: java.lang.Exception: Throwing exception on S2 after DB Update<br>iava.lang.Exception: Throwing exception on S2 after DB Update
        at pkg.jcaJMSTriggeredJCA.jcaJMSTriggeredJCA.receive(jcaJMSTriggeredJCA.java:74)
        at pkg.jcaJMSTriggeredJCA.jcaJMSTriggeredJCA._invoke_receive(jcaJMSTriggeredJCA.java:110)
        at pkg.icaJMSTriggeredJCA.jcaJMSTriggeredJCA.onMessage(icaJMSTriggeredJCA.java:40)
        at sun.reflect.NativeMethodAccessorImpl.invoke0(Native Method)
        at sun.reflect.NativeMethodAccessorImpl.invoke(NativeMethodAccessorImpl.java:39)
        at sun.reflect.DelegatingMethodAccessorImpl.invoke(DelegatingMethodAccessorImpl.iava:25)
        at java.lang.reflect.Method.invoke(Method.java:597)
        at com.sun.enterprise.security.application.EJBSecurityManager.runMethod(EJBSecurityManager.java:1067)
        at com.sun.enterprise.security.SecurityUtil.invoke(SecurityUtil.java:176)
        at com.sun.ejb.containers.BaseContainer.invokeTargetBeanMethod(BaseContainer.java:2899)
        at com.sun.eib.containers.BaseContainer.intercept (BaseContainer.java:3990)
        at com.sun.ejb.containers.MessageBeanContainer.deliverMessage(MessageBeanContainer.java:1111)
        at com.sun.ejb.containers.MessageBeanListenerImpl.deliverMessage(MessageBeanListenerImpl.java:74)
        at com.sun.enterprise.connectors.inflow.MessageEndpointInvocationHandler.invoke(MessageEndpointInvocationHandl
er.java:179)
        at $Proxv64.onMessage(Unknown Source)
        at com.stc.imsica.core.Delivery.deliverToEndpoint(Delivery.iava:1075)
        at com.stc.jmsjca.core.SerialDelivery.onMessage(SerialDelivery.java:246)
        at com.stc.jms.client.SessionImpl.processAsyncDataAvailable(SessionImpl.java:1661)
        at com.stc.jms.client.SessionImpl.processAsync(SessionImpl.java:1750)
        at com.stc.jms.client.SessionImpl.asyncEnter(SessionImpl.java:1778)
        at com.stc.ims.client.SessionImpl.access$500(SessionImpl.iava:56)
        at com.stc.jms.client.SessionImpl$1.run(SessionImpl.java:1556)
        at com.stc.jms.client.SessionImpl$2.run(SessionImpl.java:1809)
        at java.lang.Thread.run(Thread.java:619)
|+1|[#12008-07-27T20:13:58.781+1000|INFO|sun-appserver9.1|javax.enterprise.resource.resourceadapter| ThreadID=28; ThreadNa
  -<br>==JMS Async S0;Context=jcaJMSTriggeredJCA-jcaJMSTriggeredJCA-Context;|In getLocalTransaction|#]
[#|2008-07-27T20:13:58.781+1000|INFO|sun-appserver9.1|javax.enterprise.resource.resourceadapter| ThreadID=28; ThreadNa
 e=JMS Async S0;Context=jcaJMSTriggeredJCA-jcaJMSTriggeredJCA-Context; |
1 + 1[#|2008-07-27T20:13:58.796+1000|INFO|sun-appserver9.1|com.stc.jmsjca.core.Delivery|_ThreadID=28;_ThreadName=JMS Async
S0:Context=icaJMSTriggeredJCA-icaJMSTriggeredJCA-Context: |JMSJCA-E027: Message with msgid=[ID:6704f:11b6371f4a9:1c28:c
0a83c03:11b6402a15e:fa037958ece34019a0f5323a9acc4db1] was seen 1 times. It will be forwarded (moved) to queue qJMSTrig
geredJCA_DLQ with msgid [ID:9065d:11b6371f4a7:1c28:c0a83c03:11b6402a18c:8e572464bf464c0ab8c237abb3259a59] |#]
```
Inspection of the database table shows no change.

Inspection of the output file shows no change either. The code section that would have updated the file was never executed.

Finally, let's submit a message with the literal "S3". MDB logic dictates that the database must be updated and a record must be written to a file before throwing an exception. Since the file is not a transactional resource, even if the exception is thrown and the database update is not committed, the file write will still succeed.

The server.log fragment in Listing 7-4 shows the execution trace with both the database update and file write messages.

#### **Listing 7-4** *Exception messages after submission of "S3" as a message*

```
[#12008-07-27T20:18:46.296+1000|WARNING|sun-appserver9.1|pkg.jcaJMSTriggeredJCA.jcaJMSTriggeredJCA|_ThreadID=32;_Threa
dName=JMS Async S12:Context=icaJMSTriggeredJCA-icaJMSTriggeredJCA-Context: RequestID=3aad9e01-b68c-4927-97c3-d6f904875
- e48; [Failed to invoke invoke receive: java.lang.Exception: Throwing exception on S3 after DB Update and File Write
java.lang.Exception: Throwing exception on S3 after DB Update and File Write
       at pkg.jcaJMSTriggeredJCA.jcaJMSTriggeredJCA.receive(jcaJMSTriggeredJCA.java:86)
        at pkg.jcaJMSTriggeredJCA.jcaJMSTriggeredJCA._invoke_receive(jcaJMSTriggeredJCA.java:110)
       at pkg.icaJMSTriggeredJCA.icaJMSTriggeredJCA.onMessage(icaJMSTriggeredJCA.iava:40)
        at sun.reflect.NativeMethodAccessorImpl.invoke0(Native Method)
        at sun.reflect.NativeMethodAccessorImpl.invoke(NativeMethodAccessorImpl.java:39)
       at sun.reflect.DelegatingMethodAccessorImpl.invoke(DelegatingMethodAccessorImpl.iava:25)
        at java.lang.reflect.Method.invoke(Method.java:597)
        at com.sun.enterprise.security.application.EJBSecurityManager.runMethod(EJBSecurityManager.java:1067)
        at com sun enternrise security Security Util invoke (Security Util iava: 176)
        at com.sun.ejb.containers.BaseContainer.invokeTargetBeanMethod(BaseContainer.java:2899)
        at com.sun.ejb.containers.BaseContainer.intercept(BaseContainer.java:3990)
        at com.sun.eib.containers.MessageBeanContainer.deliverMessage(MessageBeanContainer.java:1111)
        at com.sun.ejb.containers.MessageBeanListenerImpl.deliverMessage(MessageBeanListenerImpl.java:74)
        at com.sun.enterprise.connectors.inflow.MessageEndpointInvocationHandler.invoke(MessageEndpointInvocationHandl
er.iava:179)
       at $Proxy65.onMessage(Unknown Source)
        at com.stc.jmsjca.core.Delivery.deliverToEndpoint(Delivery.java:1075)
       at com.stc.jmsjca.core.SerialDelivery.onMessage(SerialDelivery.java:246)
        at com.stc.jms.client.SessionImpl.processAsyncDataAvailable(SessionImpl.java:1661)
        at com.stc.jms.client.SessionImpl.processAsync(SessionImpl.java:1750)
       at com.stc.ims.client.SessionImpl.asyncEnter(SessionImpl.iava:1778)
        at com.stc.jms.client.SessionImpl.access$500(SessionImpl.java:56)
        at com.stc.jms.client.SessionImpl$1.run(SessionImpl.java:1556)
        at com.stc.jms.client.SessionImpl$2.run(SessionImpl.java:1809)
        at java.lang.Thread.run(Thread.java:619)
1 + 1[#|2008-07-27T20:18:46.312+1000|INFO|sun-appserver9.1|javax.enterprise.resource.resourceadapter|_ThreadID=32;_ThreadNe
 e=JMS Async S12;Context=jcaJMSTriggeredJCA-jcaJMSTriggeredJCA-Context; | In getLocalTransaction | #]
[#|2008-07-27T20:18:46.312+1000|INFO|sun-appserver9.1|javax.enterprise.resource.resourceadapter|_ThreadID=32;_ThreadNe
 .<br>Re=JMS Async S12;Context=jcaJMSTriggeredJCA-jcaJMSTriggeredJCA-Context; |
|#1[#12008-07-27T20:18:46.312+1000|INFO|sun-appserver9.1|com.stc.imsica.core.Delivery| ThreadID=32; ThreadName=JMS Async
S12;Context=jcaJMSTriggeredJCA-jcaJMSTriggeredJCA-Context; |JMSJCA-E027: Message with msgid=[ID:89209:11b6371f4ae:1c28
c0a83c03:11b6407041b:51105145b5974281a025718a7d4c074c] was seen 1 times. It will be forwarded (moved) to queue qJMSTri
```
As expected, the database was not changed.

Inspection of the file shows that it was updated.

### **8 Conclusion**

One lesson from this example is to place invocation of nontransactional resources after invocation of transactional resources if logic permits. Another lesson is to consider breaking up logic into transactional and nontransactional units to minimize the complexity of exception handling.

A solution designer can take advantage of the JMS redelivery handling to handle exceptions at a MDB level. The built-in JMS redelivery mechanism can be utilized to overcome transient exception-causing conditions, such as temporary database unavailability, without requiring explicit logic in MDBs. The designer must, however, consider side-effects arising out of access to nontransactional resources, to minimize the adverse impact of retry attempts on these resources.

If the MDB does not throw an exception, the message that triggered it will be consumed and the transaction that spans the MDB will complete. If the MDB handles exceptions that arise during its execution, and does not rethrow any, the message that triggered it will also be consumed.